# Getting started with MRF Timing System MRF Linux Driver and API

#### Timing Workshop ICALEPCS 2019

Jukka Pietarinen

Micro-Research Finland Oy

## Example System Set Up

#### MTCA-7S-PH5a (PowerBridge)

- 11850-21 Chassis
- NAT PM-AC600D
- NAT MCH-PHYS
- AM G64/471-41 CPU
	- Ubuntu pre-installed
- MRF mTCA-EVM-300 Event Master/Generator
- MRF mTCA-EVR-300U Event Receiver

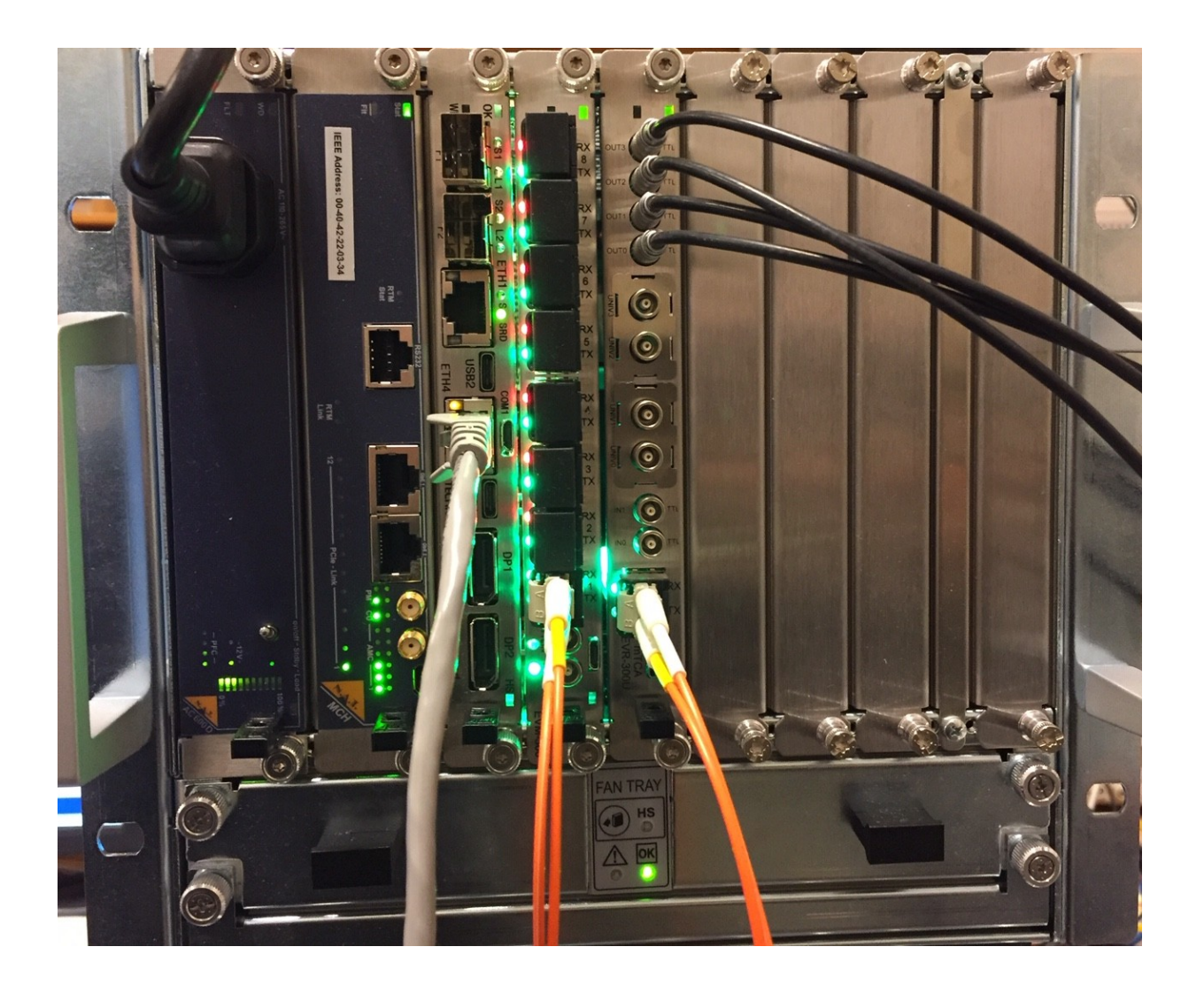

## Linux Driver

- Available on <https://github.com/jpietari/mrf-linux-driver>
- Provides memory mapped (mmap) interface do event hardware
- Support for upgrading FPGA firmware
- Compatible with all MRF PCI/PCI Express hardware

#### Starting from a fresh (pre-installed) Ubuntu installation

• Install ssh (to be able to use system remotely)

sudo apt-get install openssh-server

• Install git

sudo apt-get install git

• Update & Upgrade

sudo apt-get update

sudo apt-get upgrade

sudo apt-get dist-upgrade

• Install packages required for building kernel modules sudo apt install dkms build-essential linux-headers-`uname -r` sudo apt install libelf-dev sudo apt-get install linux-headers-generic

#### Linux Driver Installation

• Get driver sources

git clone <https://github.com/jpietari/mrf-linux-driver>

• Build driver

cd mrf-linux-driver

make

• Add group privileges for user space driver access

sudo groupadd -g 502 mrf

sudo usermod -a -G mrf user

• Install driver

sudo make modules\_install

sudo depmod -a

- Add udev-rules and load driver sudo ./module\_load
- Driver will be loaded automatically at next reboot
- $\bullet$  EVG devices show up as /dev/ega0..3, /dev/egb0..3, /dev/egc0..3, ...
- $\bullet$  EVR devices show up as /dev/era0..3, /dev/erb0..3, /dev/erc0..3, ...

```
user@MTCA-7S-PH5a:~/mrf-linux-api$ ls -al 
/dev/eg* /dev/er*
crw-r----- 1 root mrf 238, 0 Sep 30 09:02 /dev/ega0
crw-rw---- 1 root mrf 238, 1 Sep 30 09:02 /dev/ega1
crw-r----- 1 root mrf 238, 2 Sep 30 09:02 /dev/ega2
crw-rw---- 1 root mrf 238, 3 Sep 30 09:02 /dev/ega3
crw-r----- 1 root mrf 239, 0 Sep 30 09:02 /dev/era0
crw-rw---- 1 root mrf 239, 1 Sep 30 09:02 /dev/era1
crw-r----- 1 root mrf 239, 2 Sep 30 09:02 /dev/era2
crw-rw---- 1 root mrf 239, 3 Sep 30 09:02 /dev/era3
```
#### Driver Issues/TODO

- Does not build automatically drivers disappear when kernel is upgraded (happens very often with Ubuntu)
- Driver is unsigned (annoying warning/error when installing)
- Conversion of API to use Userspace I/O would get rid of whole driver

## Application Programming Interface

- Available on <https://github.com/jpietari/mrf-linux-api>
- Functions for programming EVG/EVR in C
- Shell wrapper functions to control devices from command line

#### Requirements for Building (Ubuntu installation)

- See slide 3 for packages needed for building driver
- For building documentaton doxygen and latex are needed
- Install doxygen

sudo apt-get install doxygen

• Install latex

```
sudo apt-get install texlive-full
```
## API Installation

• Get sources

git clone <https://github.com/jpietari/mrf-linux-api>

• Build api, shell wrappers and documentation

cd mrf-linux-api

make

#### mmap\_test – Tool to access registers

- Commands
	- d dump memory block of 128 bytes
	- m modify memory
	- $-$  q quit

#### $mmap$  test – Display memory

#### • Usage: d [<address offset>]

```
user@MTCA-7S-PH5a:~/mrf-linux-api/api$ ./mmap_test /dev/era3
Buffer 0x7fcf9449c000
test-> d 0
00: 00010000 00000000 00000007 00000000
10: 00000000 00000000 00000000 40000000
20: 00001000 00110000 00110000 180e0207
30: 00000000 00000000 00000000 00000000
40: 00000000 00000000 00000000 00000058
50: 40000200 00000000 00000000 00000000
60: 00000000 00000000 00000000 00000000
70: 00000000 00000000 00000000 00000000
test-> d
80: 079e41ed 00000000 00000003 00000000
90: 00000000 000000ff 00000000 00000000
a0: 00000000 00000030 00000000 00000000
b0: 00080000 00000000 00000000 00000000
c0: 00000000 00000000 00000000 00000000
d0: 00000000 00000000 00000000 00000000
e0: 0000003f 00000000 00000000 00000000
f0: 00000000 00000000 00000000 00000000
test->
```
#### mmap\_test – Modify memory

• Usage: m  $[<]$ address offset $>[<]$ ,  $<$ size in bytes, 1, 2 or 4 $>[>]$ 

```
test-> m 8
00000008: 00000007 ? 7
0000000c: 00000000 ? .
test-> m 0xb,1
0000000b: 05 ? 05
000000c: 00 ? .
test->
```
#### System Hardware Setup

- $\bullet$  FVG/FVM and FVR in the same crate
- Duplex fiber connected from EVM port 1 to EVR
- EVR TTL Outputs connected to oscilloscope

EVG/EVM:

- 1.Set up event frequency we will use internal reference programmed to 125 MHz
- 2.Set up delay compensation

EVR:

- 1.Set up event frequency 125 MHz (reference clock needed by GTX to be able to lock to EVG/EVM clock)
- 2.Set up delay compensation with target delay
- 3.Clear RX violation flag & check status

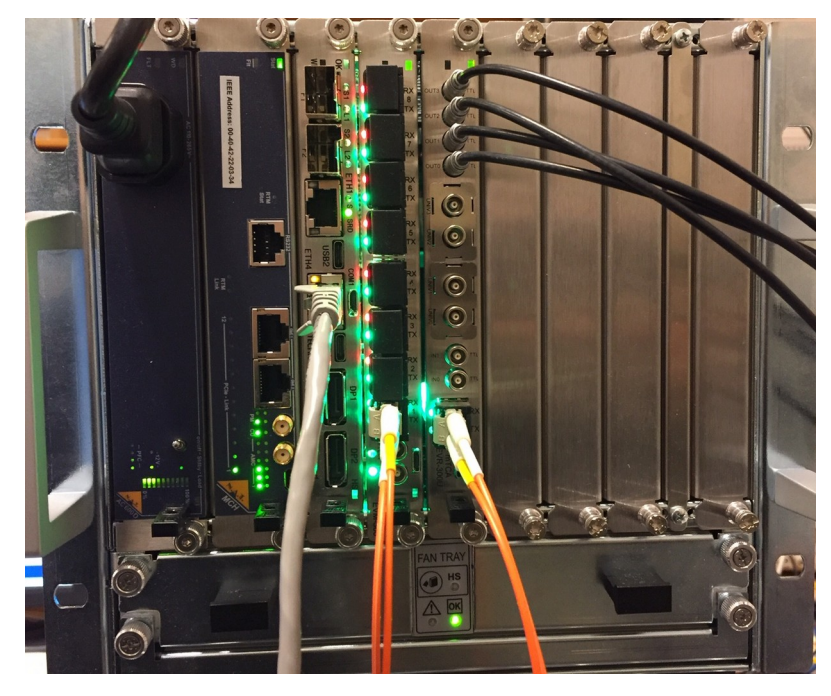

### Setting up EVM

Set up EVM to use internal event clock generator (fractional synthesizer) and disable external RF divider:

```
jpietari@MTCA-7S-PH5a:~$ cd wrapper
jpietari@MTCA-7S-PH5a:~/wrapper$ ./EvgSetRFInput /dev/ega3 0 12
```
Set up event clock frequency:

```
jpietari@MTCA-7S-PH5a:~/wrapper$ ./EvgSetEventFrequency /dev/ega3 125
124.997067
```
Enable the EVM to operate as Delay compensation master:

```
jpietari@MTCA-7S-PH5a:~/wrapper$ ./EvgSystemMasterEnable /dev/ega3 1
1
```
Enable Beacon event required by delay compensation:

```
jpietari@MTCA-7S-PH5a:~/wrapper$ ./EvgBeaconEnable /dev/ega3 1
1
```
## Setting up EVR

Set up EVR reference clock:

```
jpietari@MTCA-7S-PH5a:~/wrapper$ ./EvrSetEventFrequency /dev/era3 125
124.997067
```
Enable EVR Delay compensation mode:

```
jpietari@MTCA-7S-PH5a:~/wrapper$ ./EvrDCEnable /dev/era3 1
```
1

Set up EVR Target delay:

```
jpietari@MTCA-7S-PH5a:~/wrapper$ ./EvrSetTargetDelay /dev/era3 0x200000
2097152
```
Clear violation (and verify link is up if we can clear the violation flag):

```
jpietari@MTCA-7S-PH5a:~/wrapper$ ./EvrGetViolation /dev/era3 1
\Theta
```
Check Delay Compensation Status:

```
jpietari@MTCA-7S-PH5a:~/wrapper$ ./EvrDumpDC /dev/era3
DC Enable 1
DC Status 0x0100
DC Delay Target 00200000, (1000.000000 ns)
DC Delay Value 001fb6e0, (991.073608 ns)
jpietari@MTCA-7S-PH5a:~/wrapper$ ./EvrDumpDC /dev/era3
DC Enable 1
DC Status 0x0701
DC Delay Target 00200000, (1000.000000 ns)
DC Delay Value 0020000c, (1000.005722 ns)
```
## Working with Events

- EVR has an event FIFO to store received events
- We use evr\_fifo\_monitor tool in API to show received events

Tasks:

- Enable EVR
- Set up EVR mapping RAM to store event codes 0x01 to 0x04 in FIFO
- Enable mapping RAM
- Start evr\_fifo\_monitor

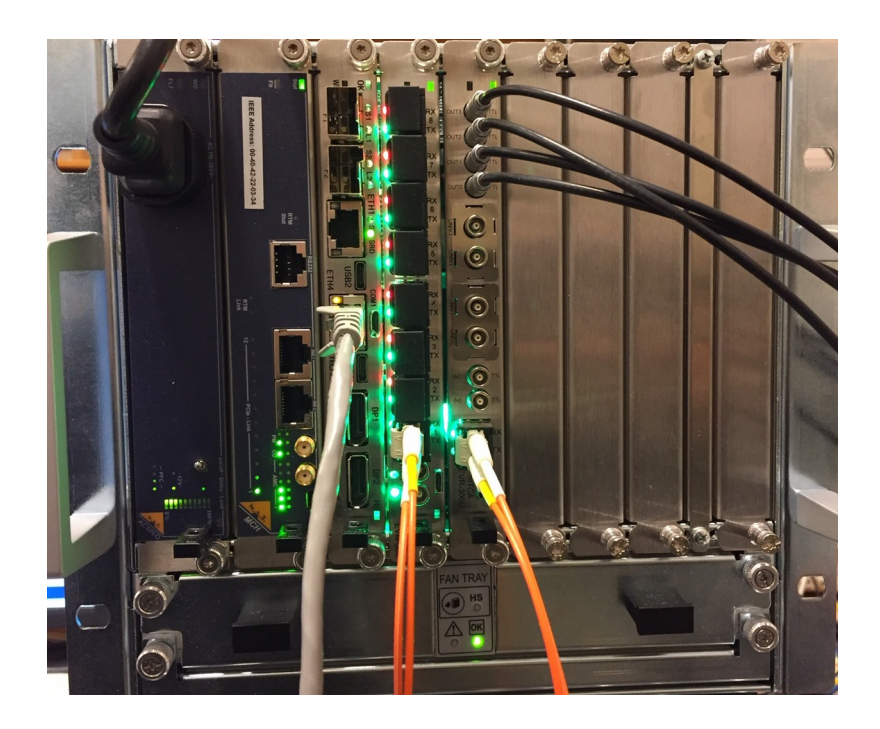

## Setting up EVR (2)

#### Enable EVR:

```
jpietari@MTCA-7S-PH5a:~/wrapper$ ./EvrEnable /dev/era3 1
1
```
Enable events to be stores into event FIFO:

```
jpietari@MTCA-7S-PH5a:~/wrapper$ ./EvrSetFIFOEvent /dev/era3 0 1 1
jpietari@MTCA-7S-PH5a:~/wrapper$ ./EvrSetFIFOEvent /dev/era3 0 2 1
jpietari@MTCA-7S-PH5a:~/wrapper$ ./EvrSetFIFOEvent /dev/era3 0 3 1
jpietari@MTCA-7S-PH5a:~/wrapper$ ./EvrSetFIFOEvent /dev/era3 0 4 1
```
Enable map RAM 0:

```
jpietari@MTCA-7S-PH5a:~/wrapper$ ./EvrMapRamEnable /dev/era3 0 1
```
Start evr\_fifo\_monitor tool (in another window):

jpietari@MTCA-7S-PH5a:~/api\$ ./evr\_fifo\_monitor /dev/era3

## Sending Events with EVG

• EVG can send software events

Tasks:

- Enable EVG
- Enable EVG software events
- Send software events
- Monitor events received by EVR

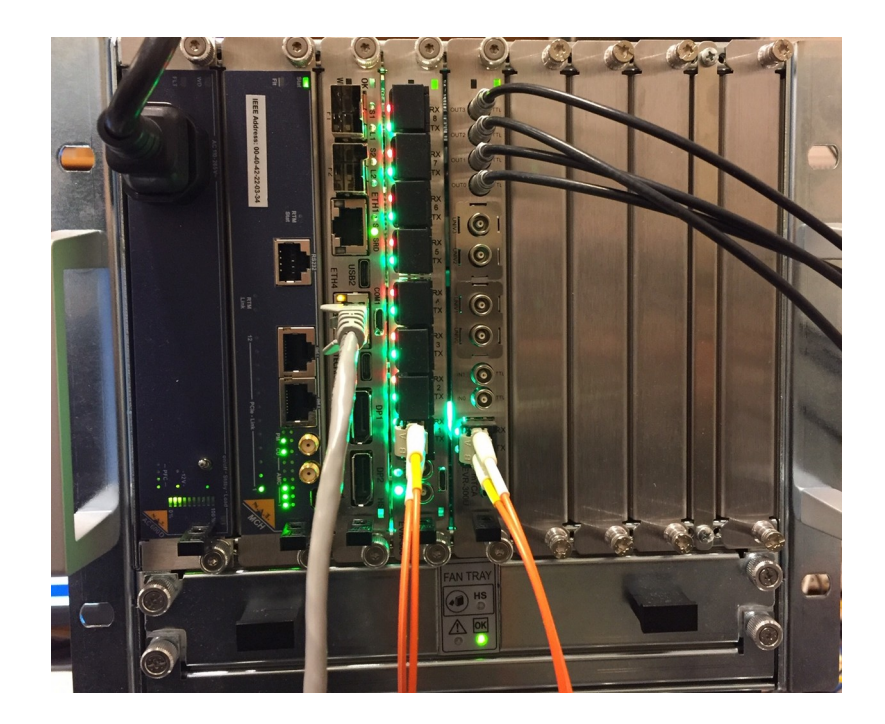

## Sending Software events with EVG/EVM

Enable EVG:

```
jpietari@MTCA-7S-PH5a:~/wrapper$ ./EvgEnable /dev/ega3 1
1
```
Enable software events:

```
jpietari@MTCA-7S-PH5a:~/wrapper$ ./EvgSWEventEnable /dev/ega3 1
1
```
Send software events:

```
jpietari@MTCA-7S-PH5a:~/wrapper$ ./EvgSendSWEvent /dev/ega3 1
1
jpietari@MTCA-7S-PH5a:~/wrapper$ ./EvgSendSWEvent /dev/ega3 2
1
jpietari@MTCA-7S-PH5a:~/wrapper$ ./EvgSendSWEvent /dev/ega3 3
1
jpietari@MTCA-7S-PH5a:~/wrapper$ ./EvgSendSWEvent /dev/ega3 4
1
```
evr fifo monitor shows received events (timestamping has not been set up yet):

```
jpietari@MTCA-7S-PH5a:~/api$ ./evr_fifo_monitor /dev/era3
FIFO Code 00000001, 00000000:00000000
FIFO Code 00000002, 00000000:00000000
FIFO Code 00000003, 00000000:00000000
FIFO Code 00000004, 00000000:00000000
```
## Setting up MXC and trigger events with EVG/EVM

• We set up a multiplexed counter to run and generate an event at 1 Hz

Tasks:

- Set MXC0 prescaler to 125000000
- Enable MXC0 to trigger Trigger event 0
- Set up Trigger event 0 to produce event code 1
- Set up timestamp counter on EVR to count with 1us resolution

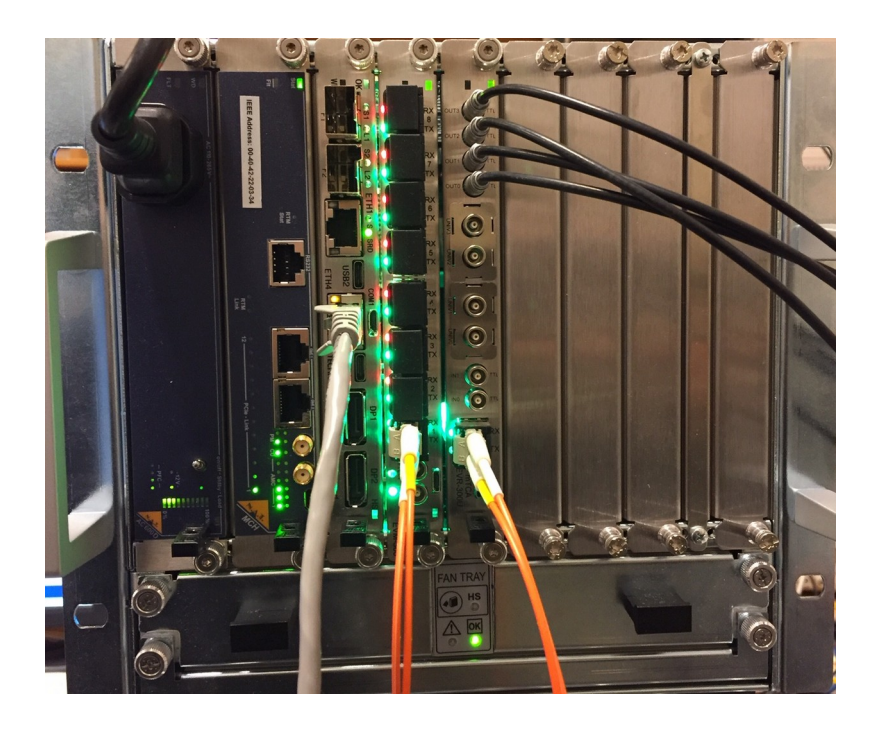

### Setting up MXC and trigger events with EVG/EVM

Set up multiplexed counter 0 (MXC0) for 1 Hz:

```
jpietari@MTCA-7S-PH5a:~/wrapper$ ./EvgSetMXCPrescaler /dev/ega3
Usage: ./EvgSetMXCPrescaler /dev/ega3 <MXC> [<prescaler_value>]
jpietari@MTCA-7S-PH5a:~/wrapper$ ./EvgSetMXCPrescaler /dev/ega3 0 125000000
125000000
```
Reset/synchronize multiplexed counters:

```
./EvgSyncMxc /dev/ega3
```
Set up MXC0 to trigger Trigger event 0:

```
jpietari@MTCA-7S-PH5a:~/wrapper$ ./EvgSetMXCTrigMap 
Usage: ./EvgSetMXCTrigMap /dev/ega3 <MXC> [<map_value>]
jpietari@MTCA-7S-PH5a:~/wrapper$ ./EvgSetMXCTrigMap /dev/ega3 0 0
```
Set up Trigger event 0 to produce event code 01:

```
jpietari@MTCA-7S-PH5a:~/wrapper$ ./EvgSetTriggerEvent /dev/ega3
Usage: ./EvgSetTriggerEvent /dev/ega3 <trigger event> [<event code> <enable>]
jpietari@MTCA-7S-PH5a:~/wrapper$ ./EvgSetTriggerEvent /dev/ega3 0 1 1
1 1
```
#### Setting up MXC and trigger events with EVG/EVM

Set up EVR internal counter for timestamping:

jpietari@MTCA-7S-PH5a:~/wrapper\$ ./EvrSetTimestampDivider /dev/era3 125

evr fifo monitor starts to display event at 1 Hz:

FIFO Code 00000001, 00000000:00084283 FIFO Code 00000001, 00000000:001784c3 FIFO Code 00000001, 00000000:0026c703 FIFO Code 00000001, 00000000:00360943

#### Setting up a sequence on EVG/EVM

- We set up a sequence of events that is triggered at 1 Hz. We want to produce the following events:
	- 2, 5 event clock cycles after triggering
	- 3, 10 event clock cycles after triggering
	- 4, 50 event clock cycles after triggering

Tasks:

- Write events into sequence RAM
- Append end-of-sequence event 127
- Set up sequence triggering and enable

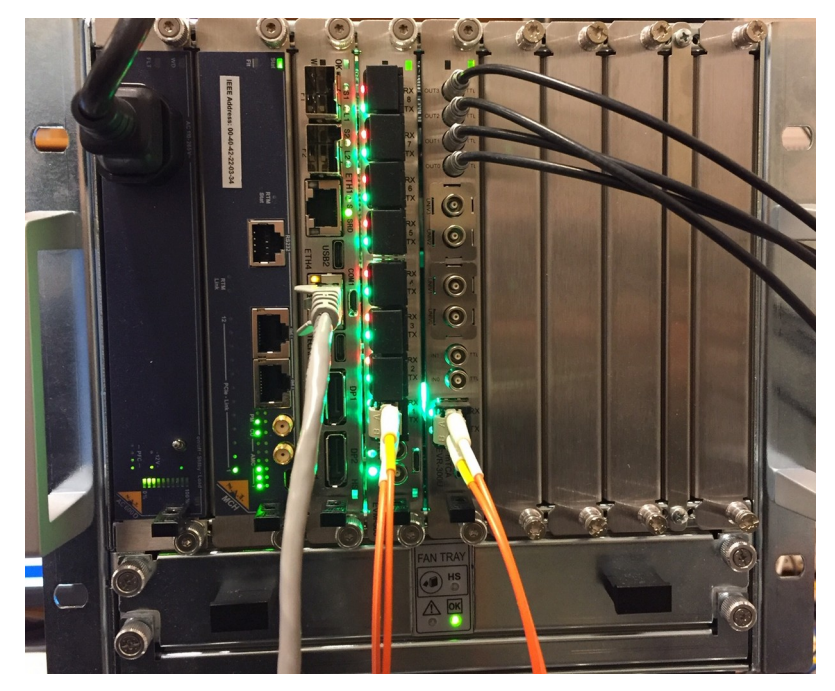

#### Setting up a sequencer on EVG/EVM

Set sequence RAM 0 events:

```
jpietari@MTCA-7S-PH5a:~/wrapper$ ./EvgSetSeqRamEvent /dev/ega3
Usage: ./EvgSetSeqRamEvent /dev/ega3 <ram> <pos> <timestamp> <event code>
jpietari@MTCA-7S-PH5a:~/wrapper$ ./EvgSetSeqRamEvent /dev/ega3 0 0 5 2
jpietari@MTCA-7S-PH5a:~/wrapper$ ./EvgSetSeqRamEvent /dev/ega3 0 1 10 3
jpietari@MTCA-7S-PH5a:~/wrapper$ ./EvgSetSeqRamEvent /dev/ega3 0 2 50 4
jpietari@MTCA-7S-PH5a:~/wrapper$ ./EvgSetSeqRamEvent /dev/ega3 0 3 100 127
```
Dump sequence RAM contents:

```
jpietari@MTCA-7S-PH5a:~/wrapper$ ./EvgSeqRamDump /dev/ega3 0
Ram0: Timestamp 00000000 Code 02
Ram0: Timestamp 0000000a Code 03
Ram0: Timestamp 00000032 Code 04
Ram0: Timestamp 00000064 Code 7f
```
Set up sequence RAM triggering:

```
jpietari@MTCA-7S-PH5a:~/wrapper$ ./EvgSeqRamControl /dev/ega3
Usage: ./EvgSeqRamControl /dev/ega3 <ram> <enable> <single> <recycle> <reset> <trigsel>
jpietari@MTCA-7S-PH5a:~/wrapper$ ./EvgSeqRamControl /dev/ega3 0 1 0 0 0 0
```
#### Setting up a sequencer on EVG/EVM

evr\_fifo\_monitor starts to display sequence RAM events and MXC0 event at 1 Hz:

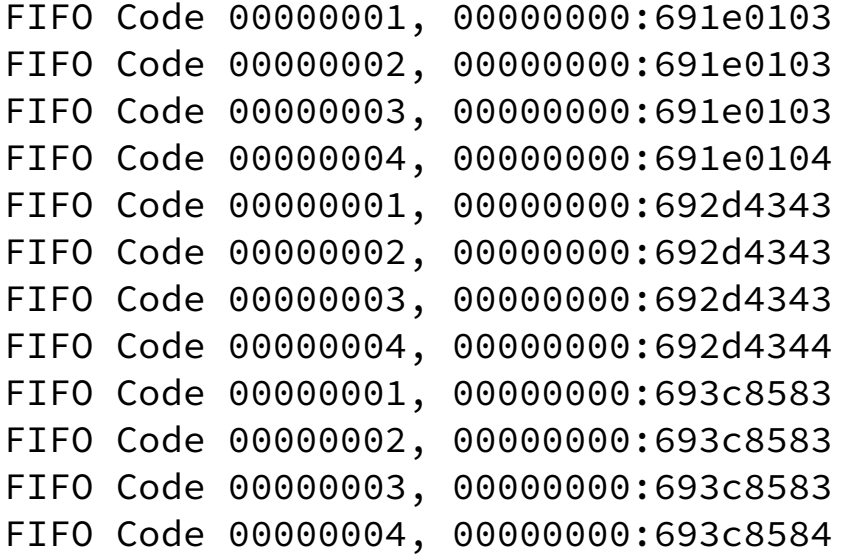

## Setting up pulse generators and HW output on EVR

- We want to see actual hardware signals on EVR
- We setup pulse generators for each event code 1 through 4 and map the pulse generator outputs to front panel TTL outputs

Tasks:

- Set up mapping RAM to trigger pulse generator 0 from event 1, pulse generator 1 from event 2, etc.
- Set up pulse generators with pulse delay of 10 event clock cycles and pulse widths from 100 to 400 event clock cycles
- Map pulse generators to front panel outputs
- Configure and enable pulse generators

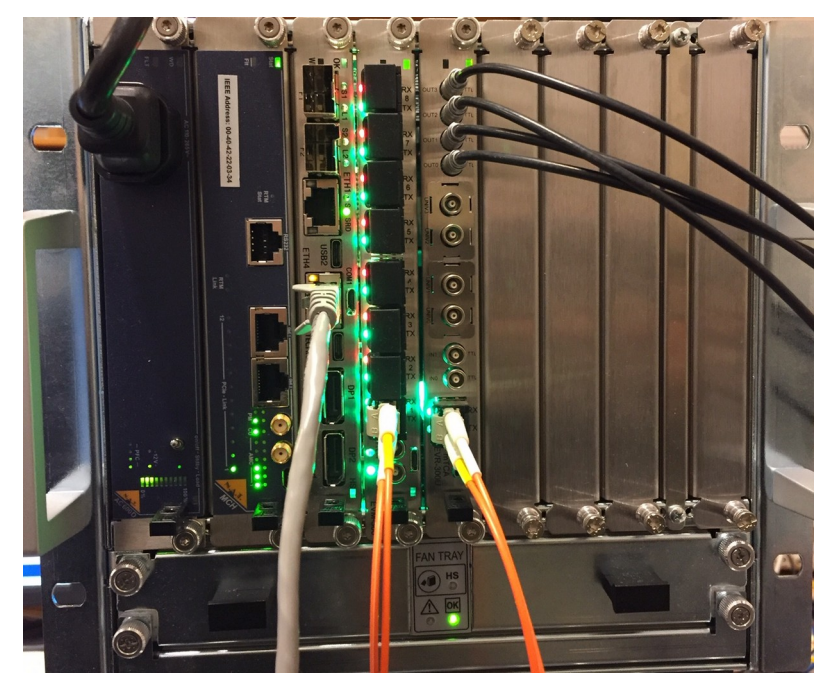

### Setting up EVR HW Outputs

Setup event code to pulse generator trigger mappings:

```
jpietari@MTCA-7S-PH5a:~/wrapper$ ./EvrSetPulseMap 
Usage: ./EvrSetPulseMap /dev/era3 <ram> <code> <trig> <set> <clear>
jpietari@MTCA-7S-PH5a:~/wrapper$ ./EvrSetPulseMap /dev/era3 0 1 0 -1 -1
jpietari@MTCA-7S-PH5a:~/wrapper$ ./EvrSetPulseMap /dev/era3 0 2 1 -1 -1
jpietari@MTCA-7S-PH5a:~/wrapper$ ./EvrSetPulseMap /dev/era3 0 3 2 -1 -1
jpietari@MTCA-7S-PH5a:~/wrapper$ ./EvrSetPulseMap /dev/era3 0 4 3 -1 -1
```
Setup pulse generator parameters, prescaler, delay, width:

```
jpietari@MTCA-7S-PH5a:~/wrapper$ ./EvrSetPulseParams 
Usage: ./EvrSetPulseParams /dev/era3 <pulse> <presc> <delay> <width>
jpietari@MTCA-7S-PH5a:~/wrapper$ ./EvrSetPulseParams /dev/era3 0 0 10 100
jpietari@MTCA-7S-PH5a:~/wrapper$ ./EvrSetPulseParams /dev/era3 1 0 10 200
jpietari@MTCA-7S-PH5a:~/wrapper$ ./EvrSetPulseParams /dev/era3 2 0 10 300
jpietari@MTCA-7S-PH5a:~/wrapper$ ./EvrSetPulseParams /dev/era3 4 0 10 400
```
Setup Front Panel TTL output mappings:

```
jpietari@MTCA-7S-PH5a:~/wrapper$ ./EvrSetFPOutMap 
Usage: ./EvrSetFPOutMap /dev/era3 <output> <map>
jpietari@MTCA-7S-PH5a:~/wrapper$ ./EvrSetFPOutMap /dev/era3 0 0x3f00
jpietari@MTCA-7S-PH5a:~/wrapper$ ./EvrSetFPOutMap /dev/era3 1 0x3f01
jpietari@MTCA-7S-PH5a:~/wrapper$ ./EvrSetFPOutMap /dev/era3 2 0x3f02
jpietari@MTCA-7S-PH5a:~/wrapper$ ./EvrSetFPOutMap /dev/era3 3 0x3f03
```
## Setting up EVR HW Outputs (2)

Setup pulse generator properties, enable triggering and enable pulse generators:

jpietari@MTCA-7S-PH5a:~/wrapper\$ ./EvrSetPulseProperties /dev/era3 Usage: ./EvrSetPulseProperties /dev/era3 <pulse> <polarity> <map\_reset\_ena> <map\_set\_ena> <map\_trigger\_ena> <enable>

- jpietari@MTCA-7S-PH5a:~/wrapper\$ ./EvrSetPulseProperties /dev/era3 0 0 0 0 1 1
- jpietari@MTCA-7S-PH5a:~/wrapper\$ ./EvrSetPulseProperties /dev/era3 1 0 0 0 1 1
- jpietari@MTCA-7S-PH5a:~/wrapper\$ ./EvrSetPulseProperties /dev/era3 2 0 0 0 1 1
- jpietari@MTCA-7S-PH5a:~/wrapper\$ ./EvrSetPulseProperties /dev/era3 3 0 0 0 1 1

CH1 (yellow): TTL OUT0 mapped to pulse gen. 0 CH2 (pink): TTL OUT1 mapped to pulse gen. 1 CH3 (blue): TTL OUT2 mapped to pulse gen. 2 CH4 (green): TTL OUT3 mapped to pulse gen. 3

Pulse gen. 0 triggered by event 0x01 (seq. Trigger) Pulse gen. 1 triggered by event 0x02 (seq. event #1) Pulse gen. 2 triggered by event 0x03 (seq. event #2) Pulse gen. 3 triggered by event 0x04 (seq. event #3)

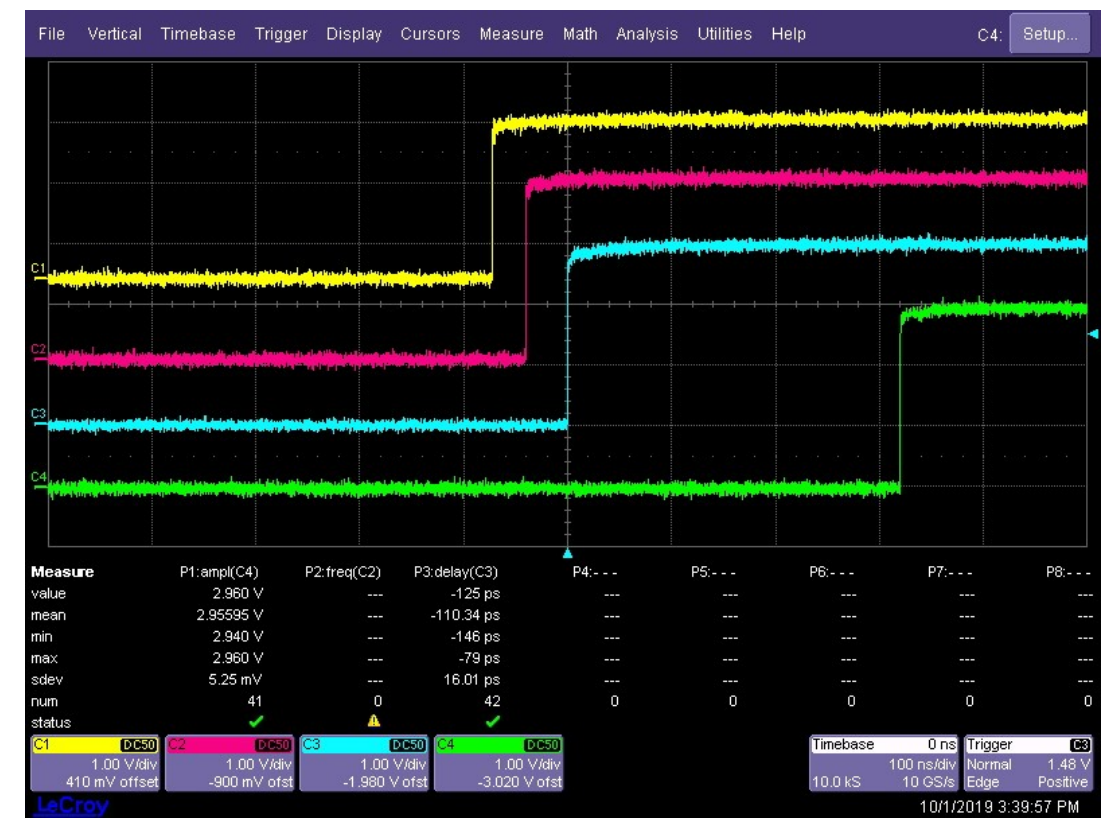

## Setting up EVR HW Outputs (3)

Change delay of pulse generator 3 from 10 to 0:

jpietari@MTCA-7S-PH5a:~/wrapper\$ ./EvrSetPulseParams /dev/era3 3 0 0 300

File Vertical Timebase Trigger Display Cursors Measure Math Analysis Utilities Help C4: Setup. **Measure** P1:ampl(C4) P2:freq(C2) P3:delay(C3)  $PA - PS: - P6: - P7: - P8: - -$ 2.961 V  $-134$  ps value 2.95532V -111.23 ps mean  $-151$  ps 2.921 V min  $\sim$ 2.964 V  $-77$  ps max  $\sim$ 8.08 mV 16.26 ps sdev num 128 129  $\overline{a}$  $\Omega$  $\Omega$ status ್  $DC50$ Trigger **CTT** D<sub>C5</sub>  $0 \text{ ns}$ 1.00 V/div 1.00 V/div 1.00 V/div<br>-3.020 V ofs 1.00 V/div  $100$  ns/di Norm  $410 \text{ mV offs}$ -900 mV of: -1.980 V of: 10.0 kS 10/1/2019 3:41:23 PM

CH4 (green): pulse has moved by -80 ns

## Setting up EVR HW Outputs (4)

We move event 3 in sequence by -10 cycles (timestamp changed from 50 to 40):

jpietari@MTCA-7S-PH5a:~/wrapper\$ ./EvgSetSeqRamEvent /dev/ega3 0 2 40 4

CH4 (green): pulse has moved another -80 ns

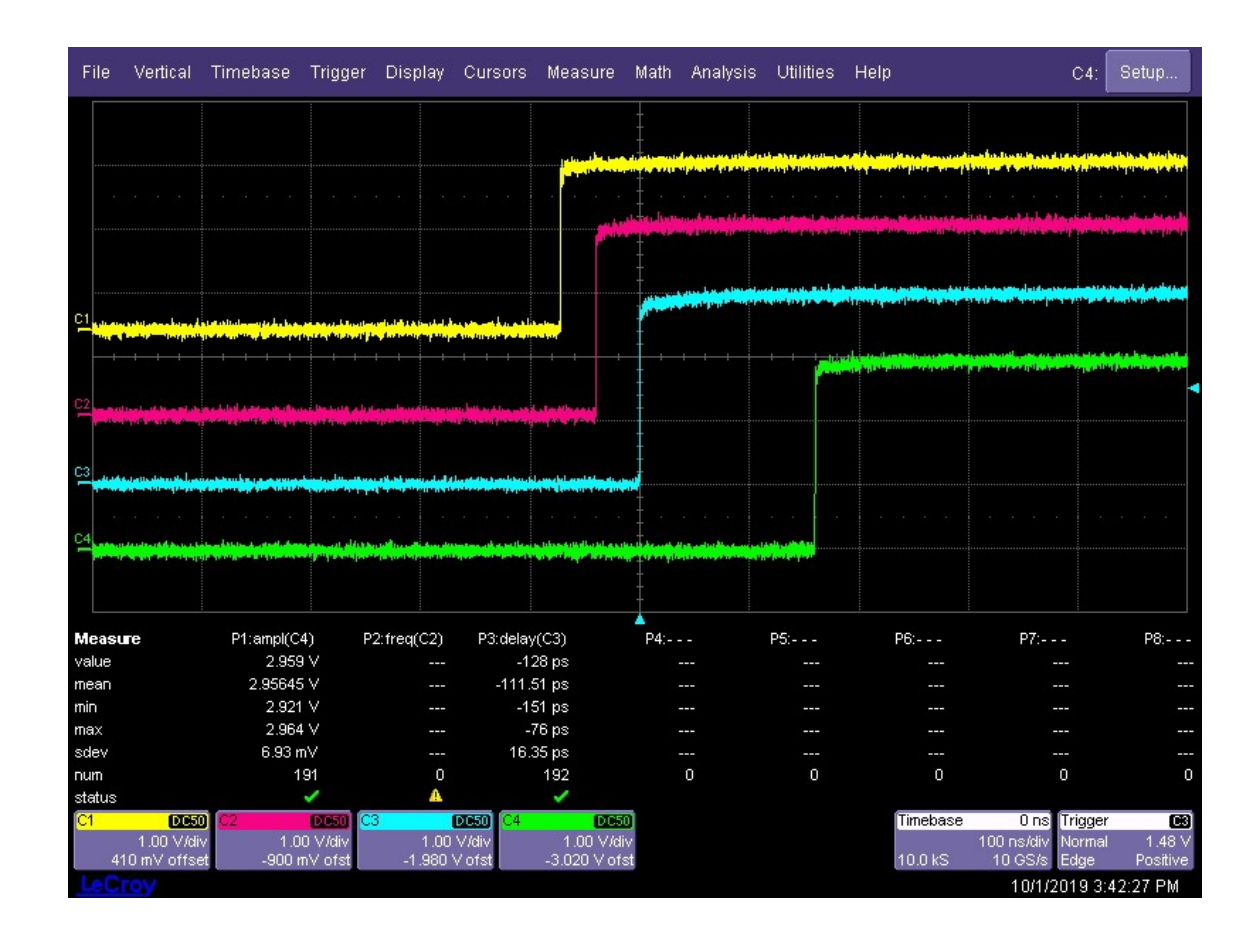